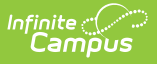

## **Private School Plan (Montana) [.2243 and previous]**

Last Modified on 11/08/2022 3:29 pm CST

You are viewing a previous version of this article. See Private School Plan (Montana) for the most current information.

[Editor](http://kb.infinitecampus.com/#editor-home) Home | General PSP [Information](http://kb.infinitecampus.com/#general-psp-information) | [Editor](http://kb.infinitecampus.com/#editor-types) Types | [Padlock](http://kb.infinitecampus.com/#padlock-icon) Icon | [Template](http://kb.infinitecampus.com/#template-banks) Banks | [Editors](http://kb.infinitecampus.com/#editors)

**Classic View**: Student Information > Special Ed > General > Documents

**Search Terms**: Special Ed Documents

The Private School Plan is used to capture student special education plan information and match the required documentation provided by the state of Montana. This document describes each editor, a description of each field on the editor, and any special considerations and instructions.

The current print format of this document is the **MT PSP 2022**. Plan formats are selected in the [Special](http://kb.infinitecampus.com/5eb6184b8e121c5b26ea15b0/language/en/version//help/plan-types-special-ed) Ed Plan Types tool.

## **Editor Home**

The Editor Home lists the editors available on the student's Private School Plan.

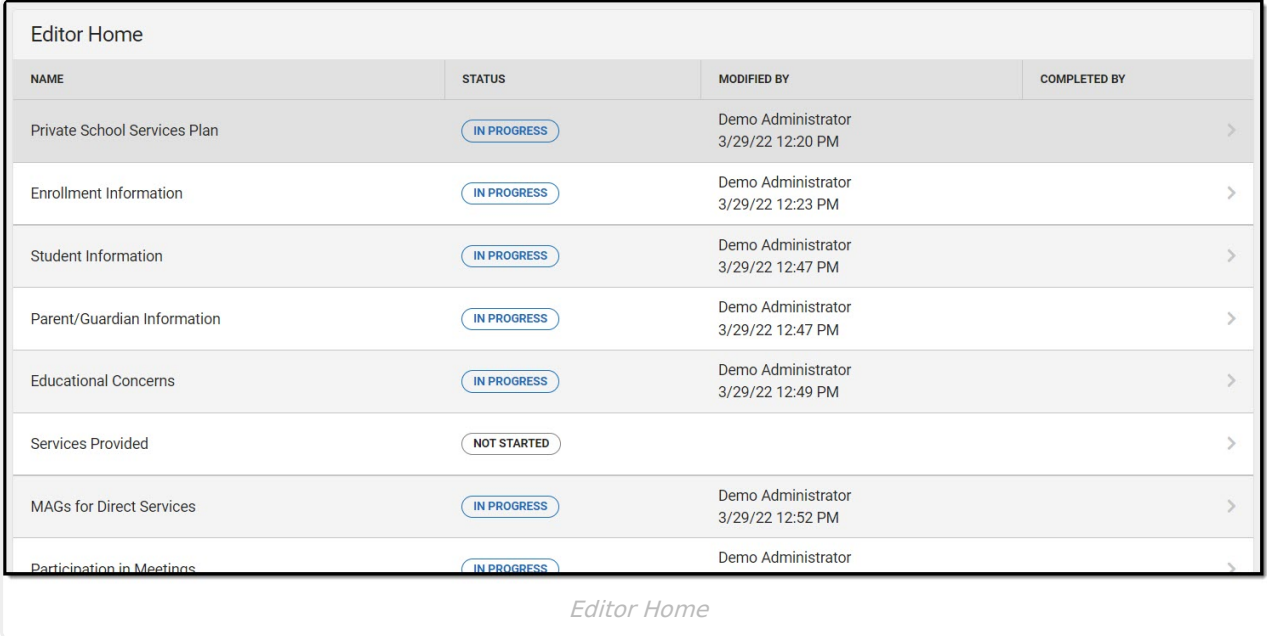

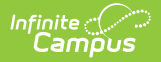

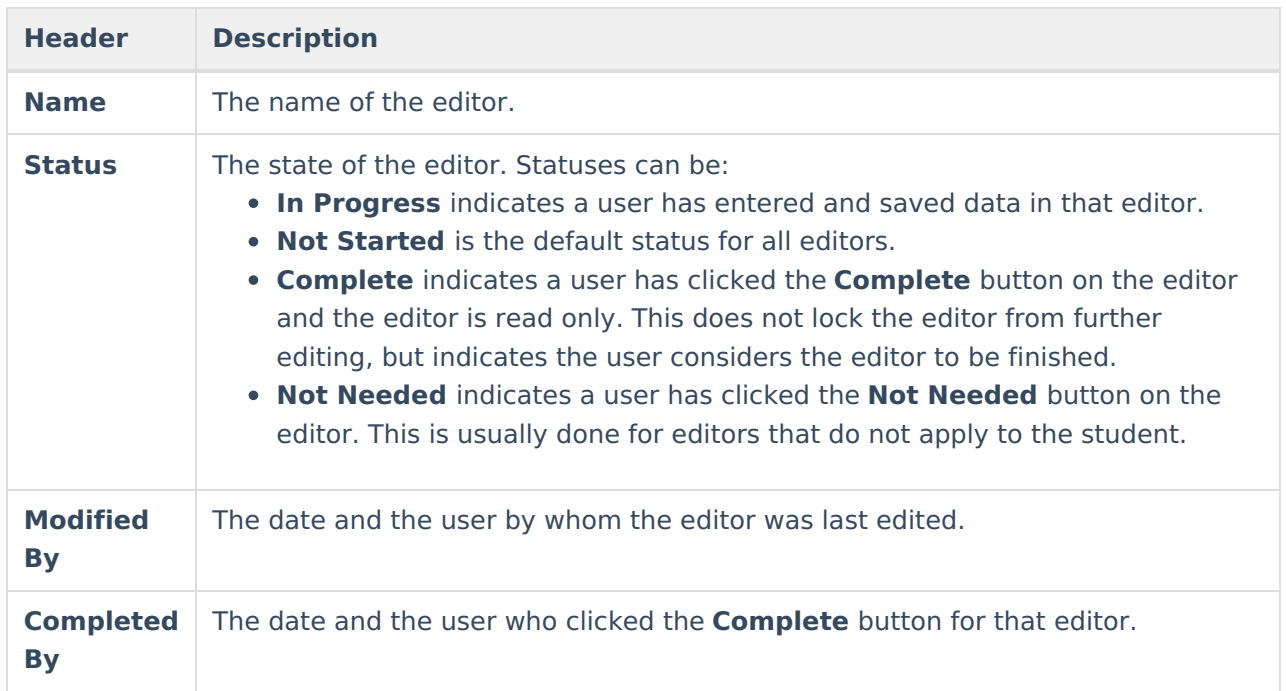

# **General PSP Information**

The following table lists the buttons available for the editors:

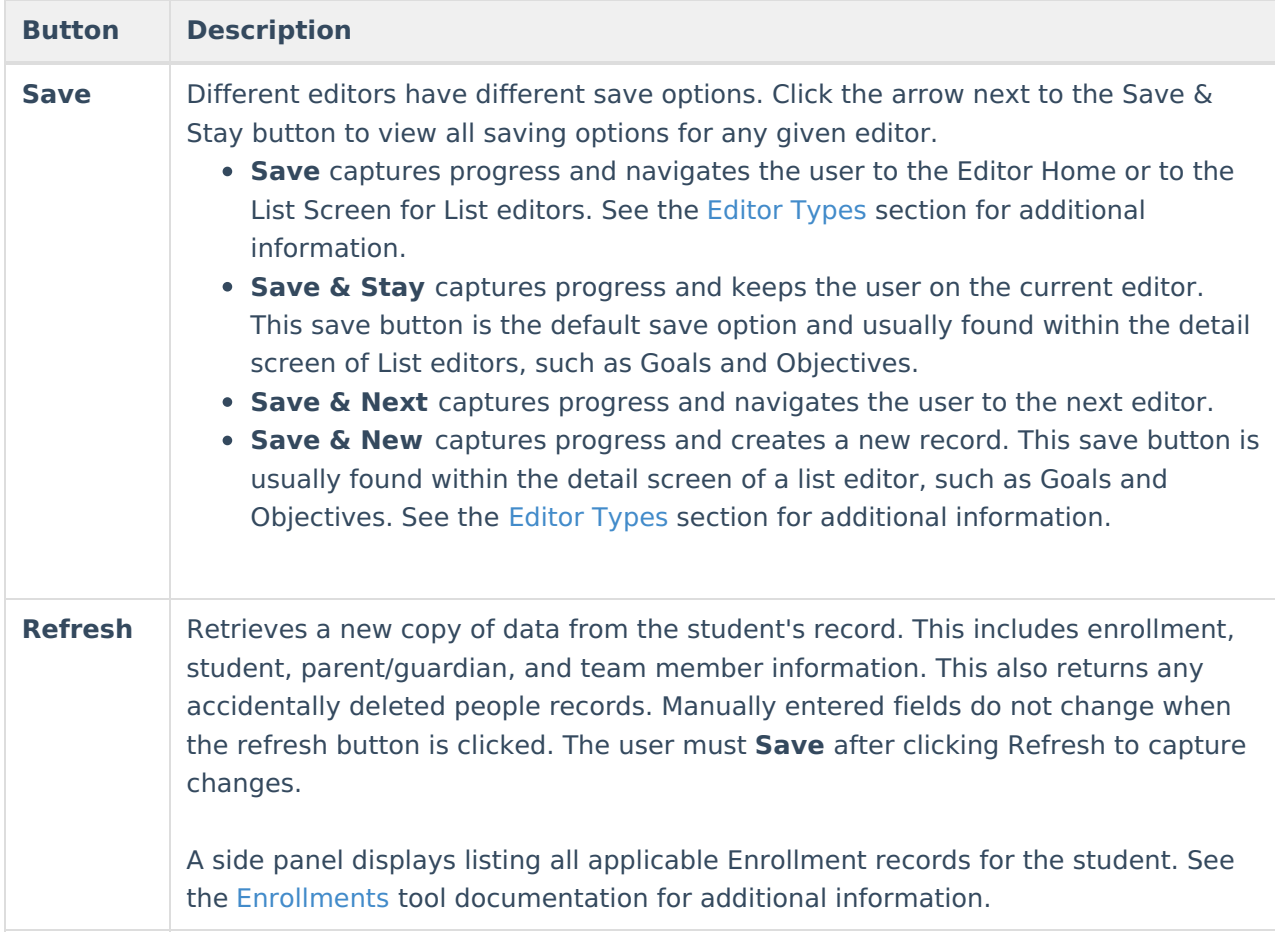

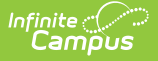

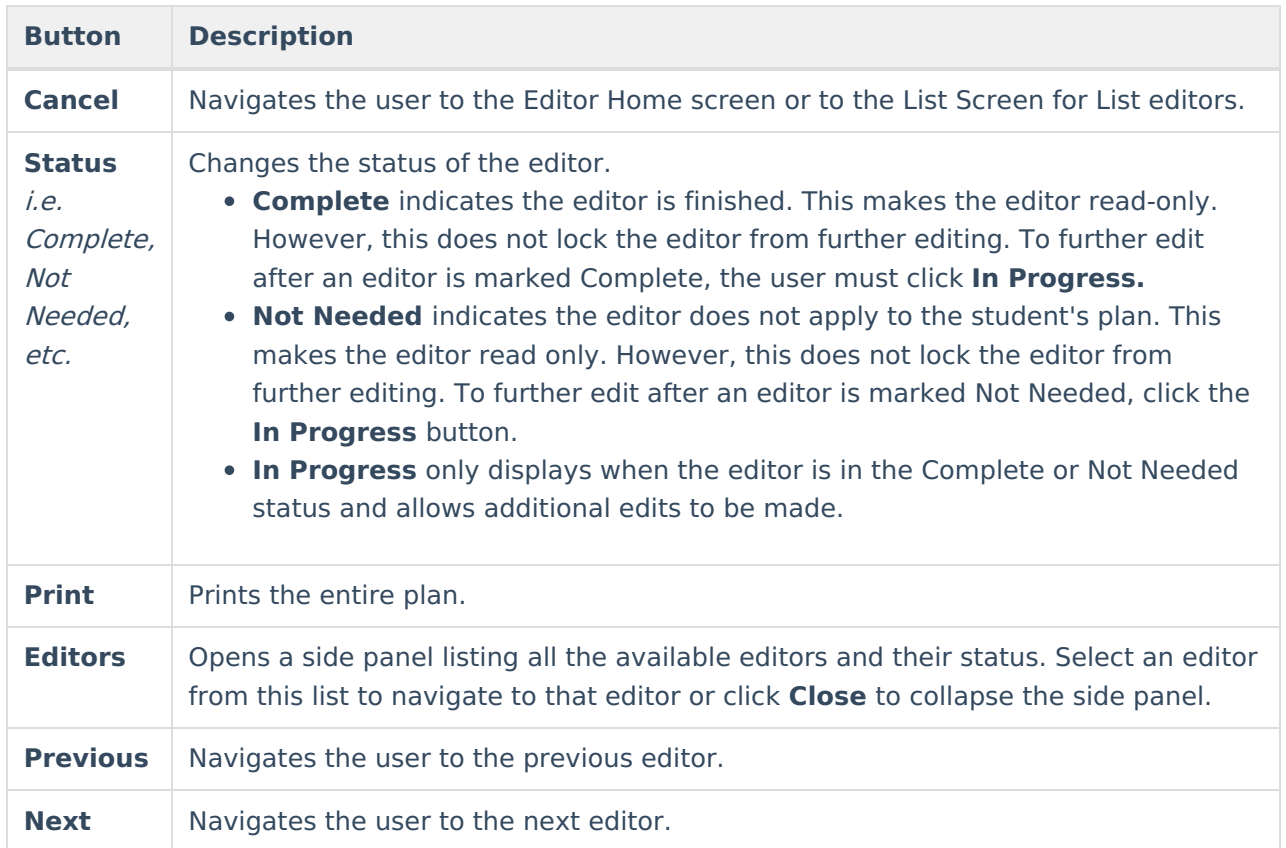

# **Editor Types**

There are two types of editors available: List or Basic editors. When navigating to a Basic editor, the list of fields within the editor display. List editors display a list of all records within that editor. Clicking an existing record or the New button opens the detail view for an individual record. An example list editor is the Services [Provided](http://kb.infinitecampus.com/#services-provided) editor.

# **Padlock Icon**

O[n](https://dyzz9obi78pm5.cloudfront.net/app/image/id/5eb5e39d6e121c68749159f7/n/Padlock%20Icon.png)ly one user at a time can actively work on an editor. A person with a padlock icon  $\log$  displays in the Editors side pane, Editor Home, and List Screen of list editors indicating which editors currently have users working on them. Hovering over the icon displays the name of the user who has checked out the editor, including the current user (you).

Editors that are currently being edited are read only for all other users. The name of the person working on the editor displays in the header. Once the editing user navigates away from an editor, that editor becomes available to work on.

# **Template Banks**

Certai[n](https://dyzz9obi78pm5.cloudfront.net/app/image/id/63052d678f394c7ff833e772/n/template-bank-icon.png) fields within several editors have a paper icon  $\Box$  displays next to their name. When the icon is clicked, a side panel displays with the available library of predetermined text for that field. [Template](http://kb.infinitecampus.com/help/template-banks-special-ed) Banks are managed in System Administration.

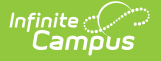

## **Editors**

Private School [Services](http://kb.infinitecampus.com/#private-school-services-plan) Plan | Enrollment [Information](http://kb.infinitecampus.com/#enrollment-information) | Student [Information](http://kb.infinitecampus.com/#student-information) | [Parent/Guardian](http://kb.infinitecampus.com/#parent/guardian-information) Information | [Educational](http://kb.infinitecampus.com/#educational-concerns) Concerns | [Services](http://kb.infinitecampus.com/#services-provided) Provided | MAGs for Direct [Services](http://kb.infinitecampus.com/#mags-for-direct-services) | [Participation](http://kb.infinitecampus.com/#participation-in-meetings) in Meetings | PSP [Approval](http://kb.infinitecampus.com/#psp-approval)

The following section lists each editor and describes each field on the editor.

## **Private School Services Plan**

The Private School Services Plan editor provides basic information regarding the plan.

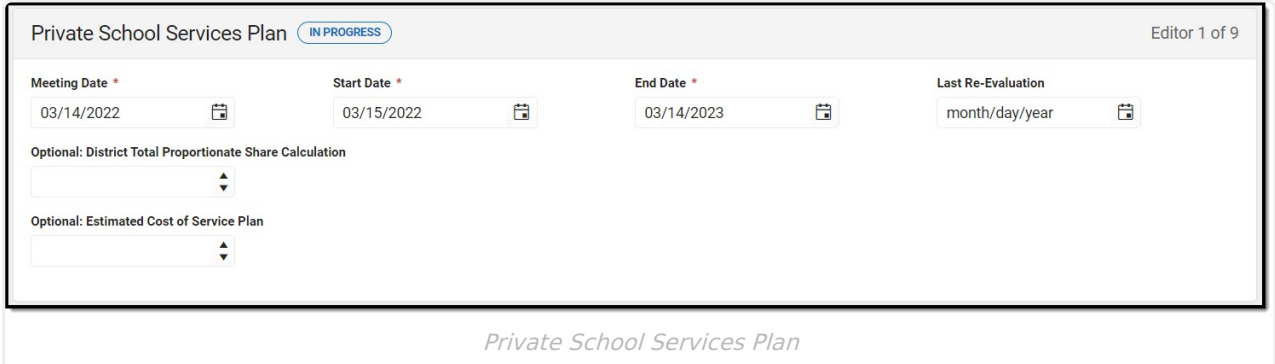

▶ Click here to expand...

^ [Back](http://kb.infinitecampus.com/#Top) to Top

#### **Enrollment Information**

The Enrollment Information editor reports Special Education information from the student's Enrollment record. This editor is read only.

The **Refresh** button retrieves a fresh copy of data from the student's record. See the General PSP Information section for additional [information.](http://kb.infinitecampus.com/#general-psp-information)

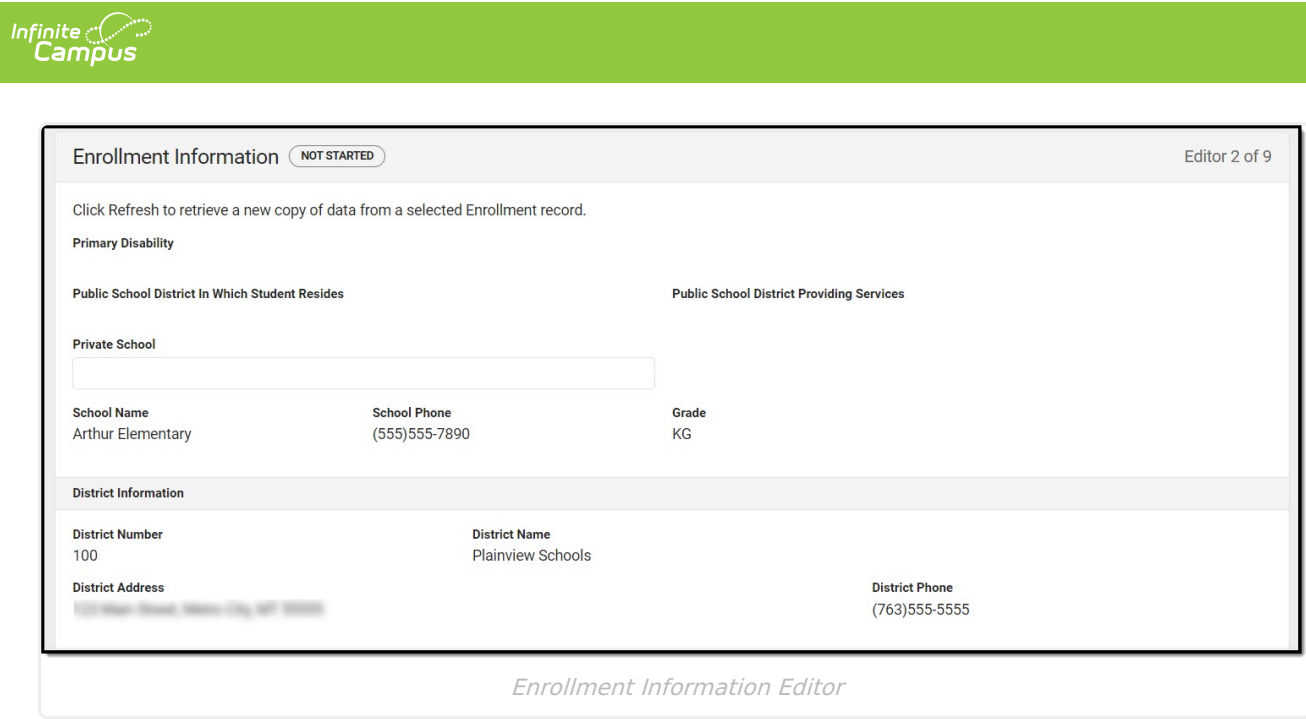

Click here to expand...

^ [Back](http://kb.infinitecampus.com/#Top) to Top

## **Student Information**

The Student Information editor displays basic information about the student such as demographic information. This is a read-only editor.

The **Refresh** button retrieves a fresh copy of data from the student's record. See the General PSP Information section for additional [information.](http://kb.infinitecampus.com/#general-psp-information)

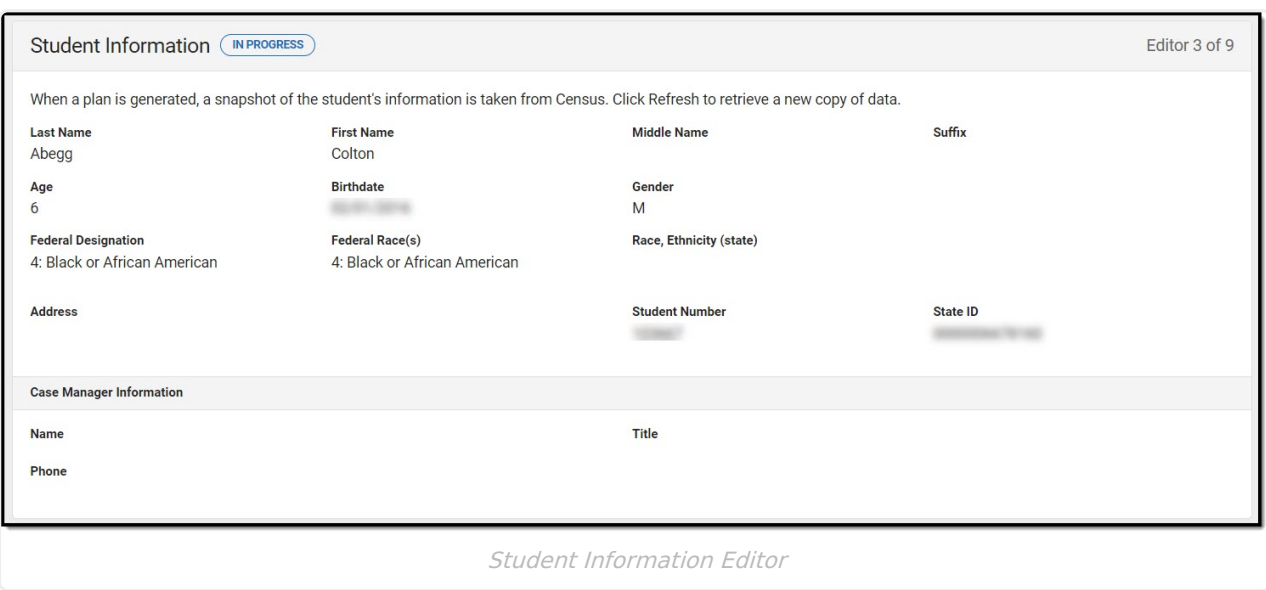

Click here to expand...

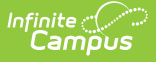

#### **Parent/Guardian Information**

The Parent/Guardian Information editor populates based on the guardian checkbox on the student's [Relationships](https://kb.infinitecampus.com/help/relationships) tool. The editor includes [Demographics](https://kb.infinitecampus.com/help/demographics) information for the student's guardian.

The **Delete** button next to each parent/guardian can be used to remove a parent/guardian from the IEP.

The **Refresh** button retrieves a new copy of parent/guardians' data. This also returns any accidentally deleted people. Manually entered fields do not change when the refresh button is clicked. The user must **Save** after clicking Refresh to capture changes.

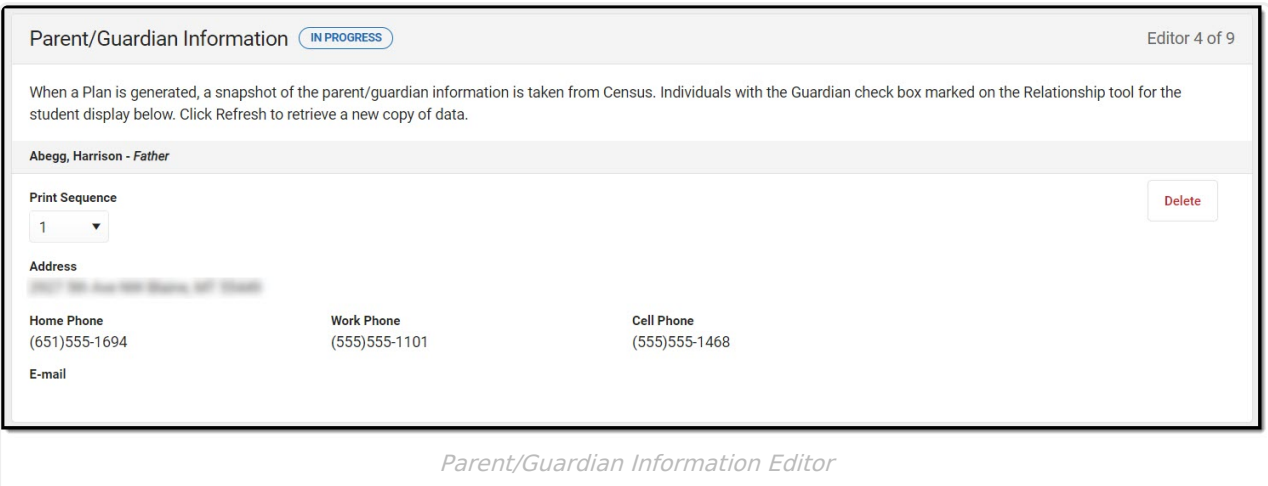

Click here to expand...

^ [Back](http://kb.infinitecampus.com/#Top) to Top

#### **Educational Concerns**

The Educational Concerns editor is used to document any information regarding the student's educational concerns.

This editor is required.

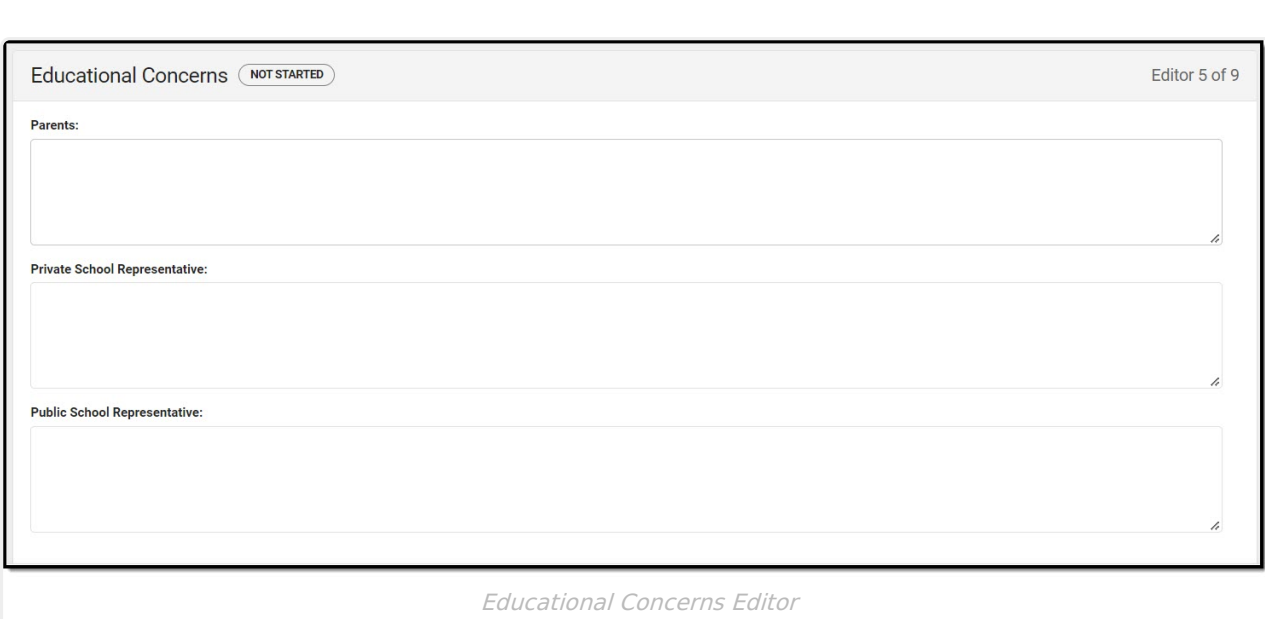

Click here to expand...

Inf<u>in</u>ite  $\ll$ 

^ [Back](http://kb.infinitecampus.com/#Top) to Top

#### **Services Provided**

The Services Provided editor is used to document the services to be provided to the student.

Click here to expand...

^ [Back](http://kb.infinitecampus.com/#Top) to Top

## **MAGs for Direct Services**

The MAGs for Direct Services editor is used to document the student's goals and objectives for the plan.

▶ Click here to expand...

^ [Back](http://kb.infinitecampus.com/#Top) to Top

## **Participation in Meetings**

The Participation in Meetings editor lists the team meetings held regarding the student, including individuals who were invited and who attended.

Team members added on the Team [Members](https://kb.infinitecampus.com/help/team-members) tool can be added to team meetings. Team members can be added manually on this editor, but are not saved in the system and have to be created each time they are included in a meeting.

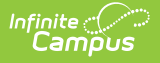

Click here to expand...

^ [Back](http://kb.infinitecampus.com/#Top) to Top

#### **PSP Approval**

The PSP Approval editor is used to document the parent/guardian's consent for their student to receive services.

This editor is required.

**PSP Approval (IN PROGRESS)** 

Editor 9 of 9

#### Notice to Parent Regarding Availability of a Free Appropriate Public Education

A child with disabilities, enrolled in a private school by a parent, has no right to receive some or all of the special education and related services that would be available if the child was enrolled in the public school. The district which your child resides will provide free appropriate public education in accord with the Individuals with Disabilities Education Act (IDEA) if your child is enrolled 100 percent of the day in the public school.

Consent for Services as Identified in the Services Plan I understand and consent to the services described in the Services Plan.

 $\blacktriangledown$ 

PSP Approval

^ [Back](http://kb.infinitecampus.com/#Top) to Top